# **DesText**

## Wimp System for Protext

| Contents             | Page |   |
|----------------------|------|---|
| System Requirements  |      | 2 |
| Loading instructions |      | 2 |
|                      |      |   |
| Keys                 |      | 3 |
|                      |      |   |
| File                 |      |   |
| Edit                 |      | 4 |
| Format               |      | 4 |
| Tools                |      | 4 |
|                      |      |   |

## **DesText**

## **System Requirements**

Any CPC with 64K or 128K Disk drive DES on ROM Protext on ROM.

## **Loading instructions.**

Log the DesText disc within DES by pressing the [A] key then click on the file DESTEXT.BIN icon (464 owners must use the file DESTEXT.464) followed by the file menu and the "run" command. This will take you straight in Protext.

Should you get an "out of memory" error message from Protext either restart the computer or from **BASIC** type **RUN** "**DISC**" then launch DesText from DES as explained above.

From the Protext command line press [CTRL] & [ESC] to take you to Protext edit mode.

#### **Operating instructions.**

For a full explanation of each of the Protext commands you should consult your Protext manual.

#### **Keys**

Uses the cursor cluster or joystick to move the cursor and space or [copy] to select a command, as you would within DES itself.

[ESC] Takes you to the DesText menu, pressed again will return you to the text mode.

[CTRL] & [ESC] takes you to the original command line, press again to return to edit mode

#### Menus

There are five main heading under which the Protext commands lie. File, Edit, Format, Tools and Set-up.

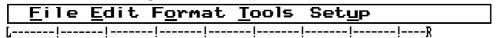

Users of Windows word processors should be familiar to the format and layout. Below detail which menus contain which commands with a brief explanation of what they do. To select a command either click on it or use the underlined shortcut keys.

#### File

**New** Clears the text from memory.

**Open** Loads a file from memory. Various loading option can be set as below

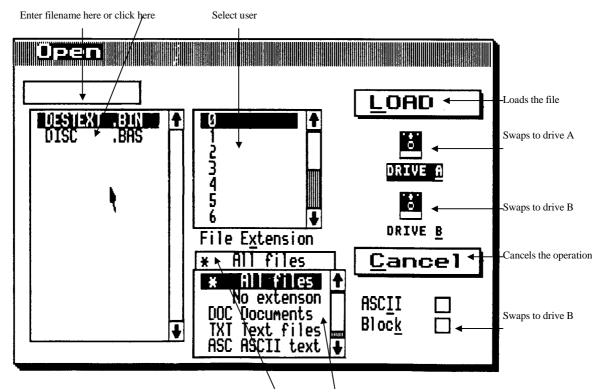

Enter filename Extension here or click here

Merge Merges a file, uses the same format as above.

Save Saves a file with the same filename it was loaded with.

Save As Saves the text with a new name. Check the ASCII box to save as ASCII (Equivalent to a

**PRINTF** command) and check the block box to save a block

**Print** Prints the document. Certain options can be changed as indicated below.

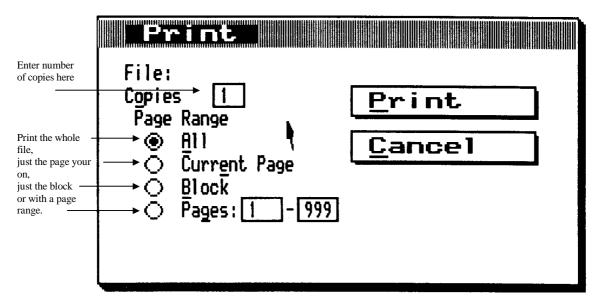

Print Preview Gives you a display of what the final output will look like. Bold Italic and Underlined

text area all displayed so actually on the screen.

Please note that this feature will not work if the default printer control codes have been

changed.

**Exit** Resets the computer, you can not retrieve the text after issuing this command.

### <u>Edit</u>

Move Moves a block to the current cursor positionCopy Copies a block to the current cursor position.

**Delete** Deletes a block.

**Find** Finds text within a document. Will find single words only. **Replace** Replaces text within a document, replaces single words only.

Goto Goes to a line or column.

#### **Format**

Format Text Justifies the whole text. Format block justifies a block.
Format Para. Justifies the paragraph.

**Centre Line** Centres the text on the current line.

**Change case** toggles the case of a word to block to upper and lower case.

### **Tools**

**Count** Count the number of words in the whole document

**Count Block** Count the number of words in a block **Modify** Adds or removes line numbers

**Modify block** adds or removes line numbers in a block

Doc ModeSwitches to document modeProg ModeSwitches to program mode

**Languages** Changes certain characters (listed in the Protext manual) to those of a foreign language **Screen Saver.** Turns the screen saver on and off, the screen saver will only work when in the menu

mode.

**Colours.** Change the colours of the screen to suit your taste.

**About** Displays copyright information.

You can still, of course, use the old command line functions to call an RSX by hitting CTRL & ESC. This will send you to command mode and then hit CTRL & ESC to get back to edit mode.

When you are prompted within Protext to press ESC, such has when Protext finds no more occurrences of a word then press CTRL ESC instead.

## **Short-cut keys.**

You can quickly select menus by using the short cut keys. Pressing the underlined letter under each heading name has the same effect as clicking on the word itself

```
F File
E Edit
Format
T Tools
U Set-up
```

For those used to using such abbreviations as [ESC], [S] for save and [ESC] [L] for load these have been kept in for compatibility's sake. Other such shortcuts which are available directly from the main menu without selecting any sub menus are:

```
C count
G Goto
K Setinks
L Load
M Merge
P Print
R Replace
S Save
```